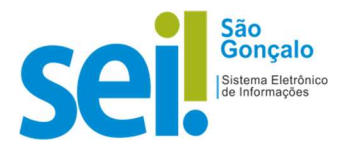

## POP - PROCEDIMENTO OPERACIONAL PADRÃO

## POP 10 – Sobrestar processo

Para iniciar o sobrestamento, o processo não poderá:

- I. Está aberto em outra unidade;
- II. Tramitar (ser enviado) para outras unidades;
- III. Receber novos documentos; ou
- IV. Ser anexado a outro processo.

IMPORTANTE: Os processos sobrestados desaparecem da tela inicial de "Controle de Processos".

1 – Clique na(s) caixa(s) do(s) processo(s):

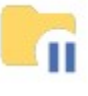

2 – Clique no ícone "Sobrestar Processo":

Abrirá a seguinte tela:

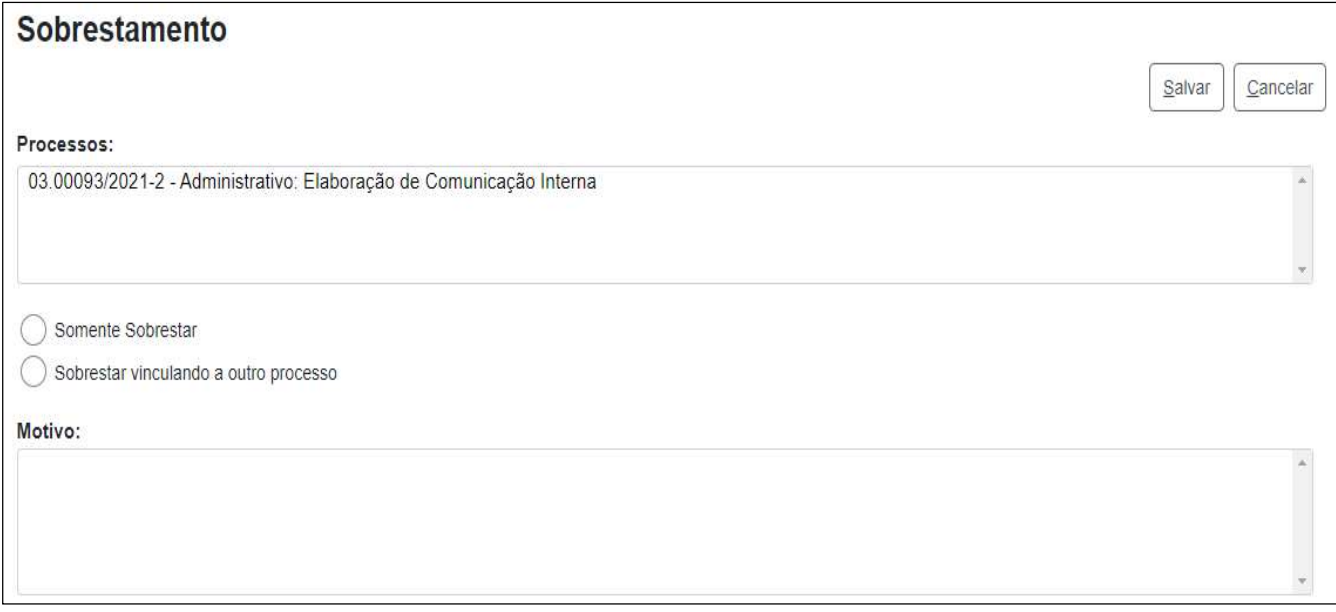

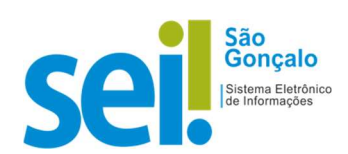

Proceda conforme o motivo :

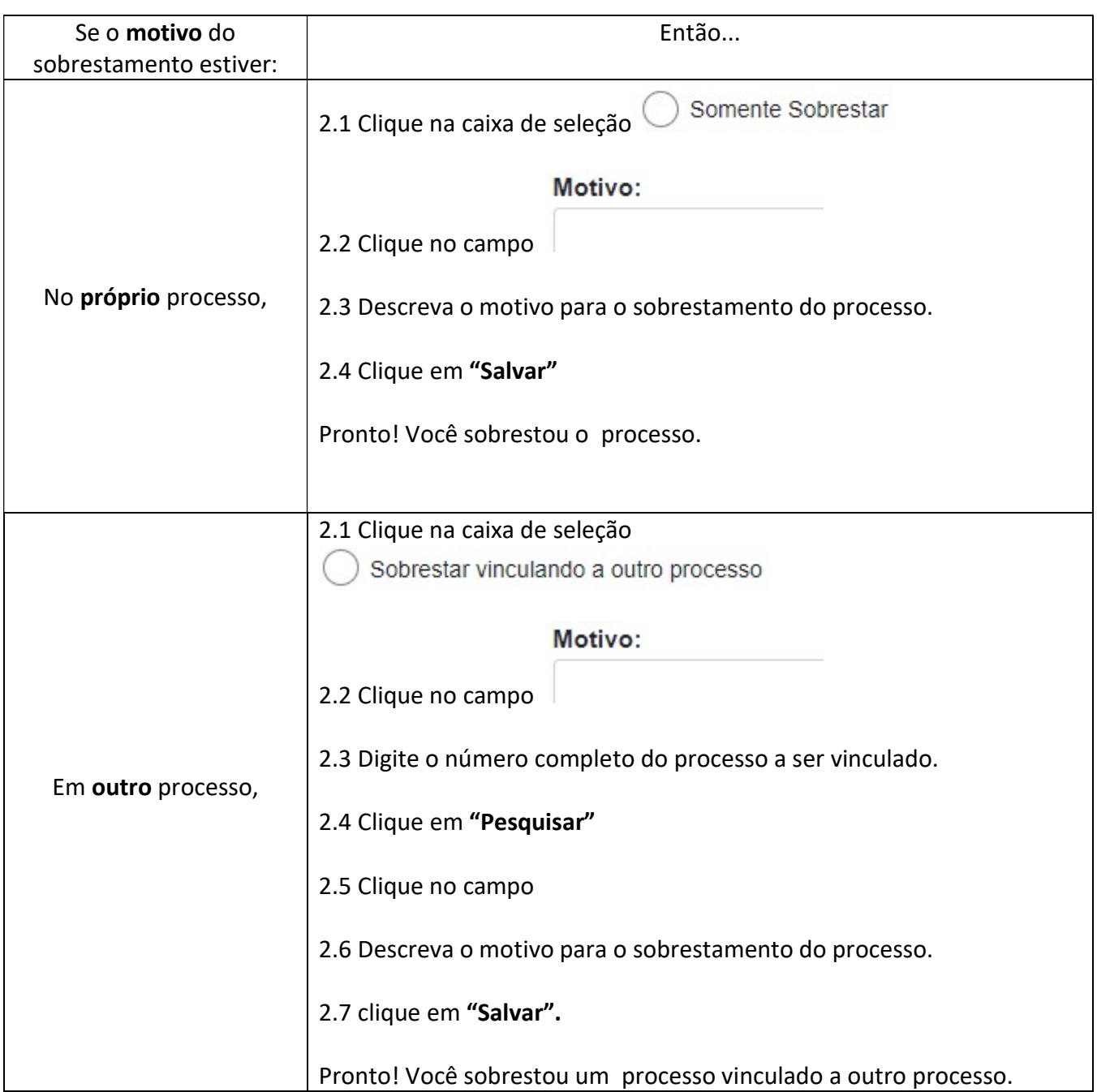

## RESULTADO ESPERADO: Processo sobrestado.

\*A contagem do tempo do processo ficará suspensa até que seja retirado o sobrestamento.